# Guide d'utilisation du CISCO SPA504G-508G

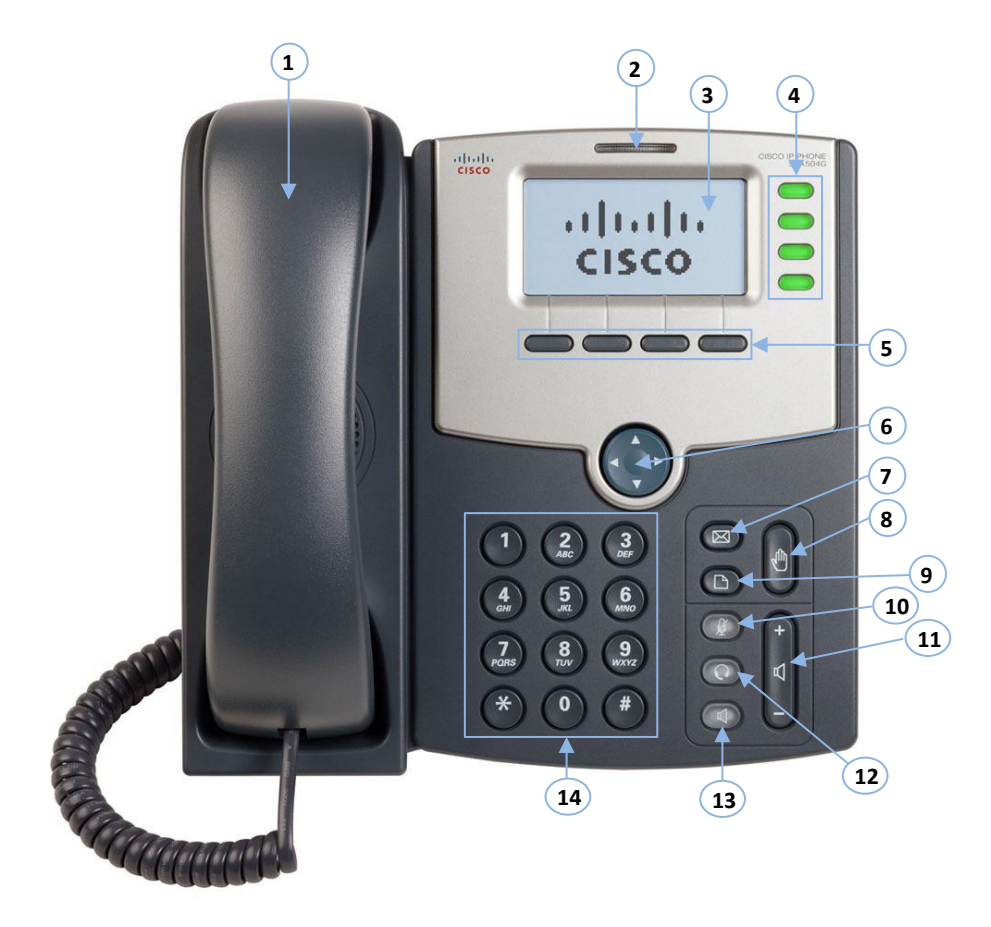

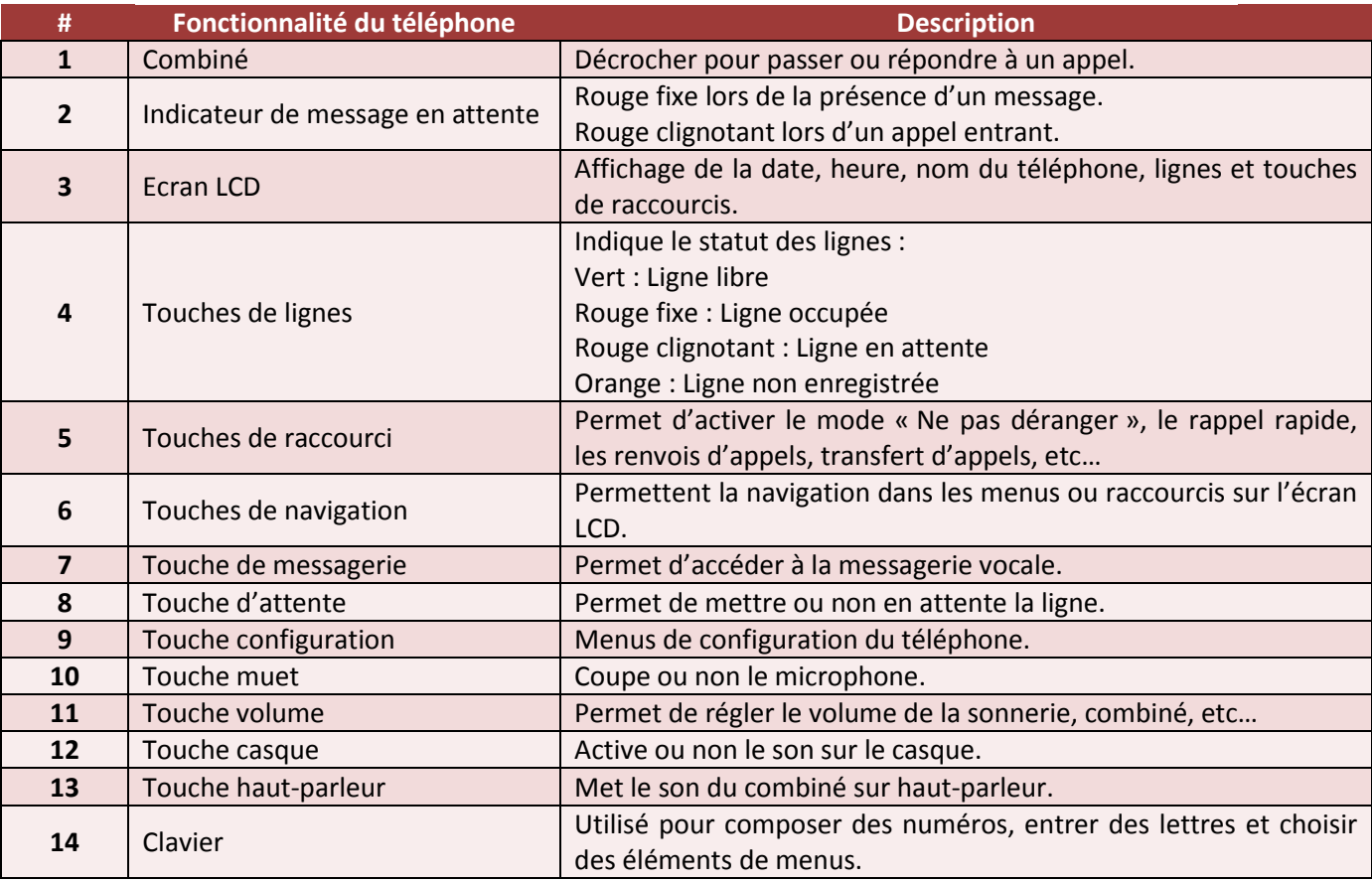

## En dehors des communications

#### **Afficher les derniers numéros appelés :**

- Appuyez sur la touche de raccourci « **bis** »
- Naviguez avec les **touches de navigation ˅ ou ˄**
- Pour rappeler un numéro appuyez sur la touche de raccourci « **comp** »
- Pour revenir à l'écran principal appuyez sur « **annul** »

#### **Activer le mode « Ne pas déranger » :**

- Allez dans les **raccourcis secondaires** avec la **touche de navigation ˃**
- Appuyez sur la touche de raccourci « **npd** »
- Sur **l'écran d'accueil** vous avez le message « **FonctionnalitéNePasDéranger** »
- Pour **désactiver** ce mode retournez dans les **raccourcis secondaires** avec la **touche de navigation ˃**
- Appuyez sur la touche de raccourci « **-npd** »

#### **Activer le renvoi d'appel permanent :**

- Allez dans les **raccourcis secondaires** avec la **touche de navigation ˃**
- Appuyez sur la touche de raccourci « **renvoi** »
- **Composez le numéro** vers lequel renvoyer les appels entrants
- Appuyez sur la touche de raccourci **« comp** » pour valider
- Sur **l'écran d'accueil** vous avez le message « **Appelstransférés** »
- Pour désactiver le renvoi d'appels allez dans les **raccourcis secondaires** avec la **touche de navigation ˃**
- Appuyez sur la touche de raccourci « **-Rvap** »

#### **Changer la sonnerie :**

- Allez dans le **menu de configuration**
- A l'aide des **touches de navigation ˅ ou ˄** allez sur le menu **« 4 Sonnerie »**
- Appuyez sur la touche de raccourci « sélect »
- **Sélectionnez la ligne** pour laquelle vous voulez changer la sonnerie puis appuyez sur « **changer** »
- **Sélectionnez une sonnerie** avec les **touches de navigation** puis appuyez sur « **Jouer** » pour écouter la sonnerie et « **sélect** » pour changer la sonnerie
- Appuyez sur la touche « **annul** » pour revenir à **l'écran d'accueil**

#### **Accéder à la messagerie vocale :**

- **Décrocher** et appuyer sur la **touche de messagerie**
- Tapez **0** pour paramétrer la messagerie vocale
	- o Tapez **1** pour paramétrer le **message d'absence**
	- o Tapez **2** pour paramétrer le **message d'occupation**
	- o Tapez **3** pour paramétrer le **Prénom et Nom**
	- o Tapez **5** pour activer ou changer le **mot de passe**

### En cours de communication

#### **Transfert d'appel :**

- Appuyez sur la touche de raccourci « **transf** »
- **Composez le numéro** vers lequel transférer l'appel
- Appuyez sur la touche de raccourci « **comp** »
- Puis une fois la communication ouverte avec le second interlocuteur appuyez sur « **transf** »
- Sinon **raccrochez** puis reprenez votre ligne en attente avec le raccourci « **reprnd** » ou la **touche d'attente**

#### **Transfert d'appel aveugle :**

- Allez dans les **raccourcis secondaires** avec la **touche de navigation ˃**
- Appuyez sur la touche de raccourci « **tranSi** »
- **Composez le numéro** vers lequel transférer l'appel
- Appuyez sur la touche de raccourci « **comp** »

#### **Mise en attente :**

- Appuyez sur la **touche d'attente** pour mettre en attente la ligne
- **Appuyez de nouveau** sur cette touche pour arrêter l'attente